[域间策略](https://zhiliao.h3c.com/questions/catesDis/248)/安全域 **[zhiliao\\_VSoivy](https://zhiliao.h3c.com/User/other/147401)** 2022-04-19 发表

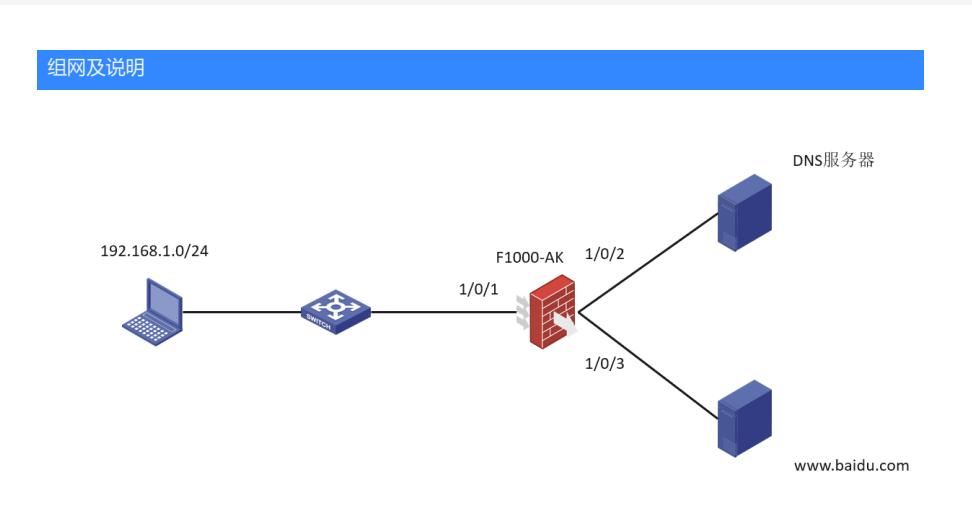

现场需要实现:限制网段为192.168.1.0/24的终端访问百度

## 配置步骤

1.终端和设备配置相同的DNS服务器 电脑侧:

Internet 协议版本 4 (TCP/IPv4) 属性 ……<br>如果网络支持此功能,则可以获取自动指派的 IP 设置。否则,你需要从网<br>络系统管理员处获得适当的 IP 设置。 ○ 自动获得 IP 地址(Q)<br>- ⑥ 使用下面的 IP 地址(S):  $192.168.1.1$ IP 地址(I):  $255.255.255.0$ 子网掩码(L): 默认用关(D)  $192.168.1.254$ ○ 自动获得 DNS 服务器地址(B)<br>● 使用下面的 DNS 服务器地址(E) 前选 DNS 服务器(P): 新用 DNS 服务器(A): □退出时验证设置() 電吸(V)... 2.设备侧配置 (1)配置接口IP地址 根据组网规划的信息,配置各接口的IP地址 (2) 配置接口加入安全域 创建安全域,并将接口加入对应的安全域 **security-zone name trust import interface gigabitethernet 1/0/1 security-zone name dns import interface gigabitethernet 1/0/2 security-zone name baidu import interface gigabitethernet 1/0/3** (3)配置对象 创建名为baidu的IP地址对象组,并定义其主机名称为www.baidu.com **object-group ip address baidu network host name www.baidu.com** (4)配置DNS服务器地址 指定DNS服务器的IP地址为114.114.114.114,确保设备可以获取到主机名对应的IP地址 **dns server 114.114.114.114** (5)配置安全策略 配置名称为dns的安全策略规则,允许设备访问DNS服务器 **security-policy ip rule name dns source-zone local destination-zone dns destination-ip-host 114.114.114.114 action pass** 配置名称为host-dns的安全策略规则,允许内网主机访问DNS服务器 **rule name host-dns source-zone trust destination-zone dns destination-ip-host 114.114.114.114 service dns-udp action pass** 配置名称为host-baidu的安全策略规则,禁止192.168.1.0/24的主机访问百度 **rule name host-baidu source-zone host destination-zone baidu source-ip-subnet 192.168.1.0 24 destination-ip baidu**

**action drop**

(6) 配置dns snooping, 此配置在新版本中必须配置

**dns snooping enable**

## 配置关键点

1.终端和设备侧配置同一个DNS服务器

- 2.8860P13及之后版本要配置dns snooping,并且不能配置dns代理 配置dns snooping需要注意:
- 1) DNS Snooping设备只有位于DNS客户端与DNS服务器之间, 或DNS客户端与DNS代理设备之间
- 时, DNS Snooping功能配置后才能正常工作。
- 2) DNS Snooping功能和DNS源地址透明代理功能不能同时使用。

说明:DNS Snooping功能适用于基于域名过滤用户流量的场景。基于域名过滤用户流量时,需要获 取域名对应的IP地址才能真正实现流量过滤。开启DNS Snooping功能后,设备会监听过路的DNS请求 报文和DNS应答报文,如果DNS请求报文中的域名与过滤规则中的域名相同,设备会在收到该域名的 响应报文时记录域名解析结果,并上报给过滤规则,使得过滤规则可以基于此域名对应的IP地址实现 流量过滤。如果DNS请求报文中的域名与过滤规则中的域名不同,设备不会记录域名解析结果。